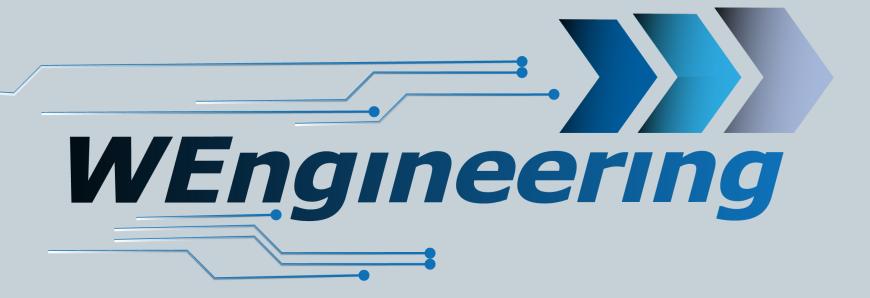

Version:V1.0 Date: 07.01.2023

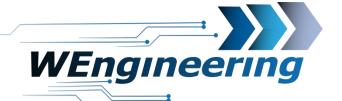

2

# Contents

| Teach the flow limits       | S.3 |
|-----------------------------|-----|
| Activate the alarm function | S.6 |
| Setup Tank                  | S.8 |
| Specification               | S.9 |
|                             |     |

Version:V1.0 Date: 07.01.2023

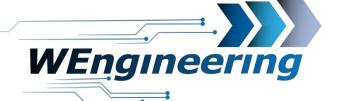

3)

## Activation of Fail Safe function

Before the Fail Safe function is available in the display, the flow sensor must be activated in the WMI Configurator. A reset is then required. Disconnect the power supply from the WMI controller for this.

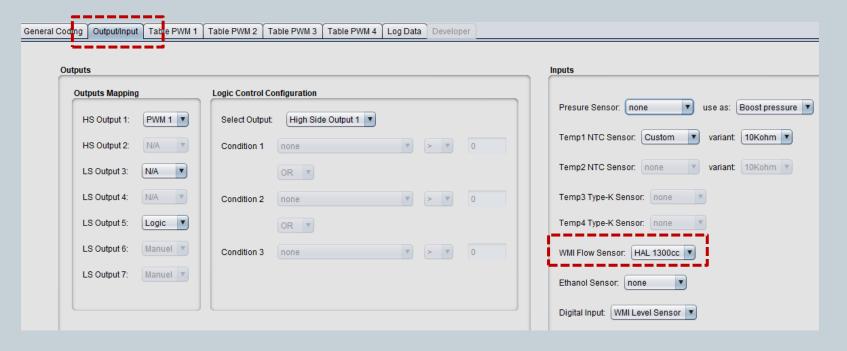

Version:V1.0 Date: 07.01.2023

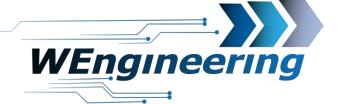

3

## Teach the flow limits

- 1. First select the injection profile you want to teach. Each injection profile must be taught separately.
- 2. Go to the teach menu

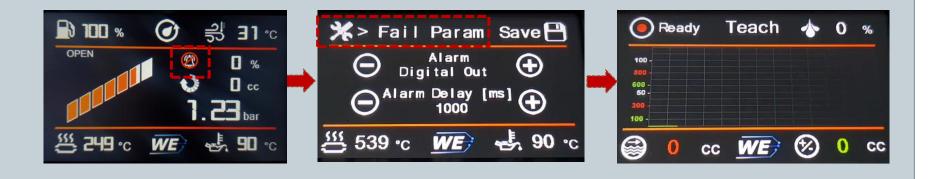

Version:V1.0 Date: 07.01.2023

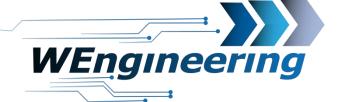

4

## Teach the flow limits

1. Press the Rec button. The status changes from Ready to Teach. In this mode, the learning phase starts as soon as the gas pedal is fully depressed. Take the appropriate gear (5/6) fully!

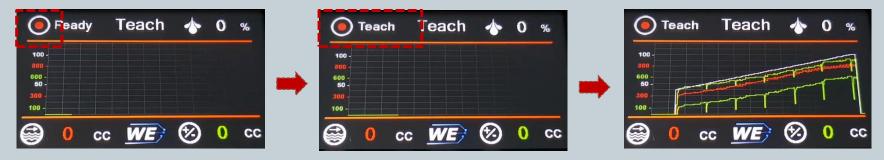

2. Press the Rec button. The status changes from teach to stop.

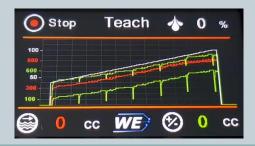

The teach-in process is finished. Perform the process for each injection profile.

Version:V1.0 Date: 07.01.2023

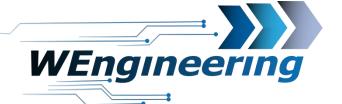

5)

#### Teach the flow limits

1. In this menu you have the possibility to edit the teached values manually. Attention the system does not allow the flow to be e.g. is 70% lower than 60%.

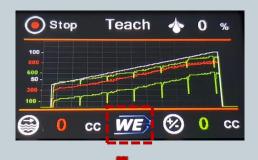

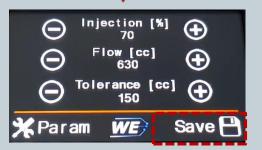

This setting is to be understood as follows:

At 70% control, the flow is set to 630 cc or 630 ml. The permissible flow is between 480 cc and 780 cc (630 +/-150 cc)

Attention: do not forget to remember the parameter after the teach-in process

Version:V1.0 Date: 07.01.2023

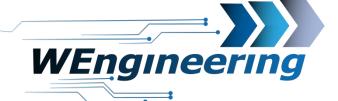

6

# Activation of the alert funktion + control output

In this menu you have the option of activating the alarm function for the currently loaded injection profile. In addition, you can switch an output in the WMI configurator in case of an error, for example to interrupt a signal from a MAP/MAF sensor via relay.

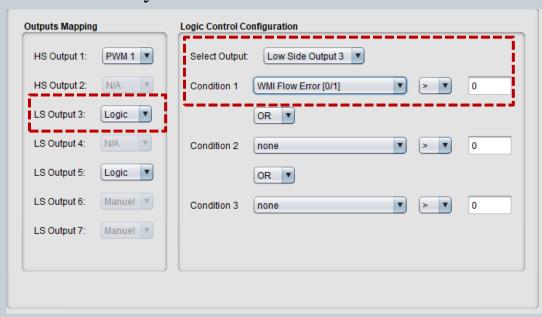

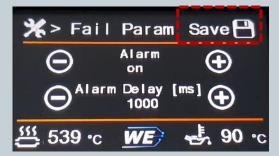

Furthermore, an alarm delay between 750ms and 1000ms makes sense.
Don't forget to save the settings

Version:V1.0 Date: 07.01.2023

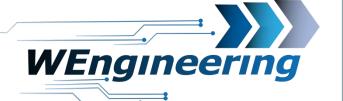

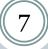

## Activate the alarm function

If an error has been detected in the flow, this can be acknowledged with OK.

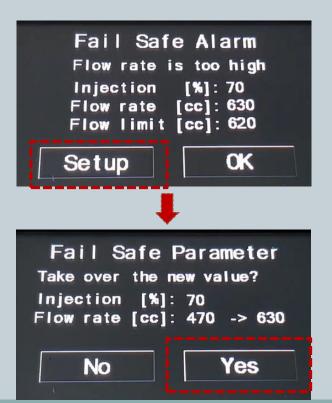

The display will show accordingly, at how many% injection control the error was detected. It also indicates which flow value was measured and the currently set flow limit.

With "Setup-> Yes" the measured flow value can be taken over directly

Do not forget to save the value otherwise the change is gone at the next reboot.

Version:V1.0 Date: 07.01.2023

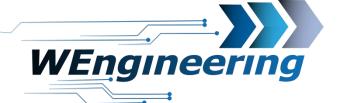

8)

# Setup Tank

Pressing the tank icon will take you to Tank Setup

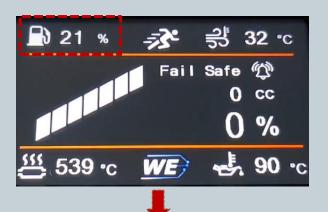

The tank contents must be specified to the system so that the rest of the tank contents can be displayed exactly. The WIC takes into account the amount withdrawn and calculates the remaining contents.

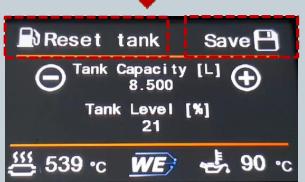

After each refueling, the tank must be reset with "Reset tank". Accordingly, 100% is displayed after tank tank level reset.

Version:V1.0 Date: 07.01.2023

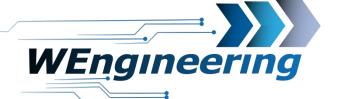

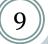

# Specification

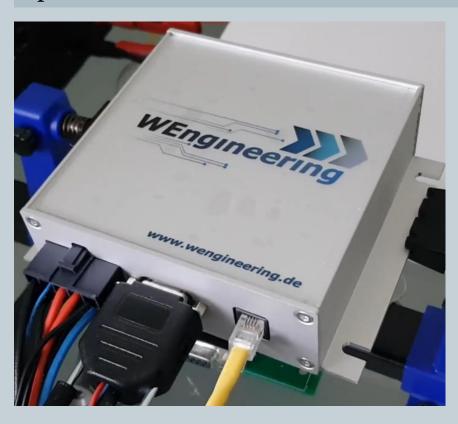

- Minimum flow 175ml / min @ 60Psi
- Flow sensor is only supported by Aquamist
- Alarm output konfigurable

Version:V1.0 Date: 07.01.2023

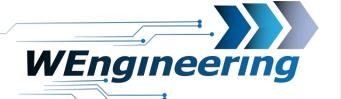

(10)

# Installation position

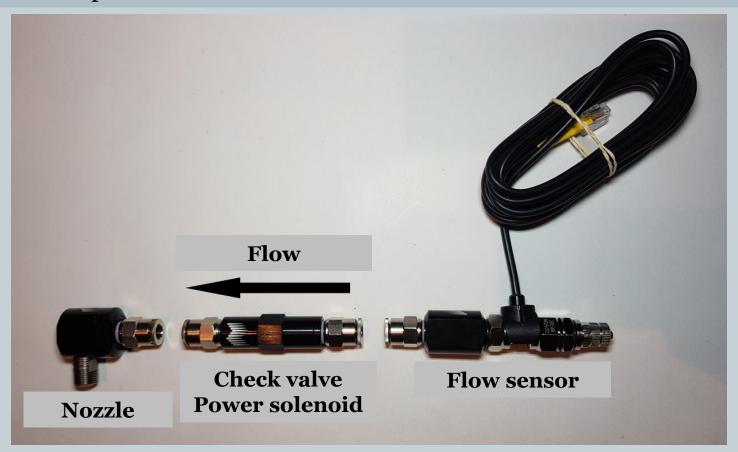